### **Instalační příručka** RadiForce RX240/RX340/RX340-AR Barevný monitor LCD RadiForce GX240-CL/GX340-CL Černobílý monitor LCD

### **Symboly týkající se bezpečnosti**

Pokud se informacemi obsaženými ve VAROVÁNÍ

V této příručce se používají následující symboly. Označují důležité informace. Pečlivě si je přečtěte.

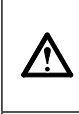

**VAROVÁNÍ**

poranění smrtelného.

#### **UPOZORNĚNÍ**

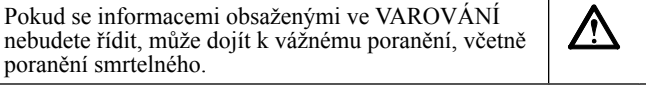

Pokud se informacemi obsaženými v UPOZORNĚNÍ nebudete řídit, může dojít k lehkému poranění nebo k poškození majetku či produktu.

Označuje zakázanou činnost. Označuje povinnou akci, kterou je nutno provést.

### **BEZPEČNOSTNÍ POKYNY**

### **VAROVÁNÍ**

#### **Pokud ze zařízení začne v ycházet kouř, zápach (jako když se něco pálí) či neobvyklé zvuky, ihned odpojte veškeré napájecí kabely a kontaktujte prodejce.**

Pokud se pokusíte vadné zařízení dále používat, může dojít k požáru, úrazu elektrickým proudem nebo poškození zařízení.

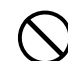

#### **Nedopusťte, aby do zařízení pronikly malé předměty nebo tekutiny.**

Pokud se větracími otvory do skříně zařízení dostanou malé předměty nebo tekutina, může dojít k požáru, úrazu elektrickým proudem nebo poškození zařízení. Pokud se tak stane, zařízení ihned odpojte. Než začnete zařízení znovu používat, nechejte je zkontrolovat kvalifikovaným servisním technikem.

**Použijte dodaný napájecí kabel, který připojíte k napájecí zásuvce odpovídající předpisům dané země.** Je nutno zachovat jmenovité napětí napájecí šňůry. Jinak by mohlo dojít k požáru nebo úrazu elektrickým proudem.

"Zdroj napájení: 100-120/200-240 Vac 50/60 Hz"

#### **Používejte zařízení na vhodném místě.** Jinak by mohlo dojít k požáru, úrazu elektrickým proudem nebo poškození zařízení. • Neumísťujte zařízení do venkovního prostředí. • Neumísťujte je do dopravních prostředků (lodí, letadel, vlaků, automobilů apod.). • Neumísťujte je do prašného nebo vlhkého prostředí.

- Neumísťujte v prostředí, kde by na obrazovku dopadala voda (koupelna, kuchyně apod.).
- Neumísťujte je do prostředí, v němž by mohlo být přímo vystaveno páře.
- Neumísťujte je do blízkosti zařízení generujících teplo nebo zvlhčovačů.
- Neumísťujte je do prostředí s hořlavými plyny.

**Fluorescentní lampy podsvícení obsahují rtuť (produkty používající k podsvícení lampy LED neobsahují rtuť), proto provádějte jejich likvidaci v souladu s místními nařízeními a zákony příslušné země.**

#### **Zařízení musí být připojeno k uzemněné napájecí zásuvce.**

Jinak by mohlo dojít k požáru nebo úrazu elektrickým proudem.

### **UPOZORNĚNÍ**

#### **Nezakrývejte větrací otvory na skříni.**

- Nepokládejte na větrací otvory žádné předměty.
- Neinstalujte zařízení do uzavřeného prostoru.
- Nepoužívejte zařízení v pozici naplocho či dolní stranou nahoru.

Zablokování větracích otvorů zabrání výměně vzduchu, což může způsobit požár, úraz elektrickým proudem nebo poškození zařízení.

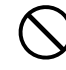

#### **Použijte snadno dostupnou napájecí zásuvku.** Je to důležité, abyste zařízení v případě problémů mohli rychle odpojit od zdroje napájení.

#### **Umístění výstražného upozornění**

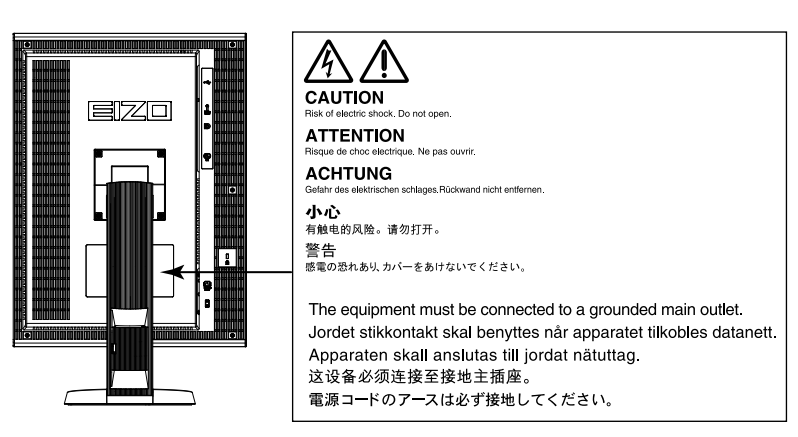

#### **Kompatibilní rozlišení**

Monitor podporuje následující rozlišení:

#### **RX340/RX340-AR/GX340-CL**

**Rozlišení Použitelné signály svislý kmitočet rozkladu Dot Clock DisplayPort\* DVI Na výšku** | Na šířku | Na výšku | Na šířku 720×400 | VGA TEXT | 70 Hz 215 MHz (Max.) √ √ √ √ 640×480 | Industry Standard | 60 Hz  $\sqrt{$   $\sqrt{}$   $\sqrt{}$   $\sqrt{}$   $\sqrt{}$ 800×600 VESA Standard 60 Hz √ √ √ √ √ √ √ 1024×768 | VESA Guidelines | 60 Hz  $\sqrt{$   $\sqrt{}$   $\sqrt{}$   $\sqrt{}$   $\sqrt{}$ 1280×1024 VESA Standard 60 Hz √ √ √ √  $\frac{1536 \times 2048}{1536 \times 2048}$  VESA CVT RB  $\overline{60 \text{ Hz}}$  (Max.) - -  $\sqrt{2048}$  VESA CVT RB  $\overline{60 \text{ Hz}}$ 1536×2048 VESA CVT RB 60 Hz<br>1600×1200 VESA Standard 60 Hz - √ - √ - √ 1600×1200 VESA Standard 60 Hz - √ √ -2048×1536 VESA CVT RB 47 Hz - - - √ 2048×1536 VESA CVT RB 60 Hz - ∴ → √ - √ √ → √

√ : Podporováno

**\*** Vhodné rovněž pro 10 bitů.

#### **RX240/GX240-CL**

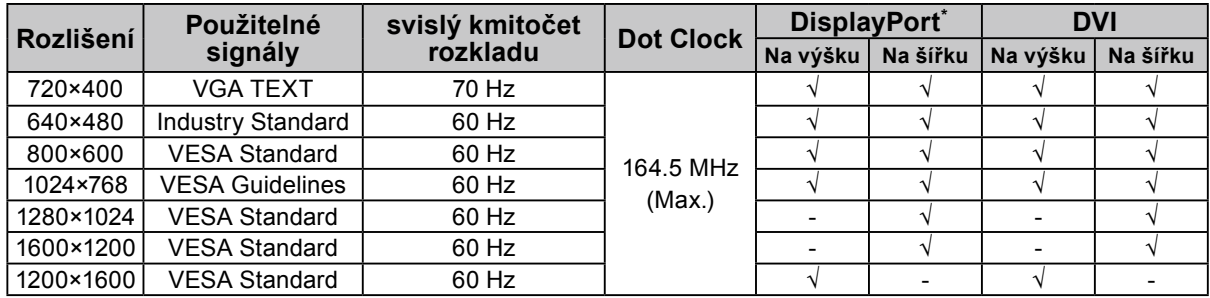

**\*** Vhodné rovněž pro 10 bitů.

#### **Symboly na jednotce**

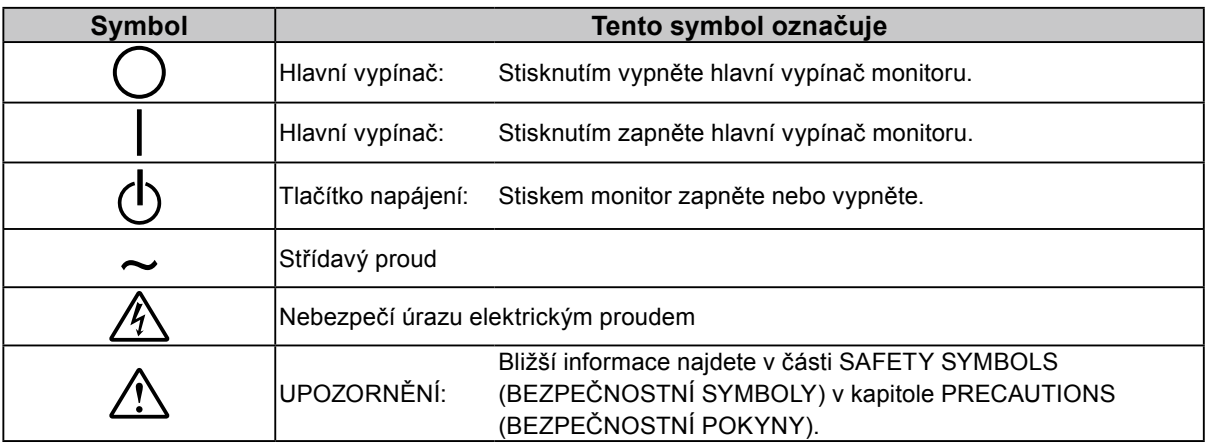

2

#### **Obsah balení**

Ověřte, zda balení obsahuje všechny následující položky. Pokud nějaké položky chybí nebo jsou poškozené, kontaktujte místního prodejce.

#### **Poznámka**

- Krabici a balicí materiál si uschovejte pro případ, že budete chtít monitor později přemístit nebo přepravit.
	- Monitor
	- Napájecí kabel
		- 昌
	-
	- Digitální signálový kabel (DisplayPort): PP300
	- Digitální signálový kabel (Dual Link): DD300DL (pouze pro RX340/RX340-AR/GX340-CL)
- Digitální signálový kabel (Single Link): DD300 (pouze pro RX240/GX240-CL)
- Kabel USB EIZO: UU300
- EIZO LCD Utility Disk (CD-ROM)
- Instalační příručka (tato příručka)
- PRECAUTIONS (BEZPEČNOSTNÍ POKYNY)

# **Ovládací prvky a funkce**

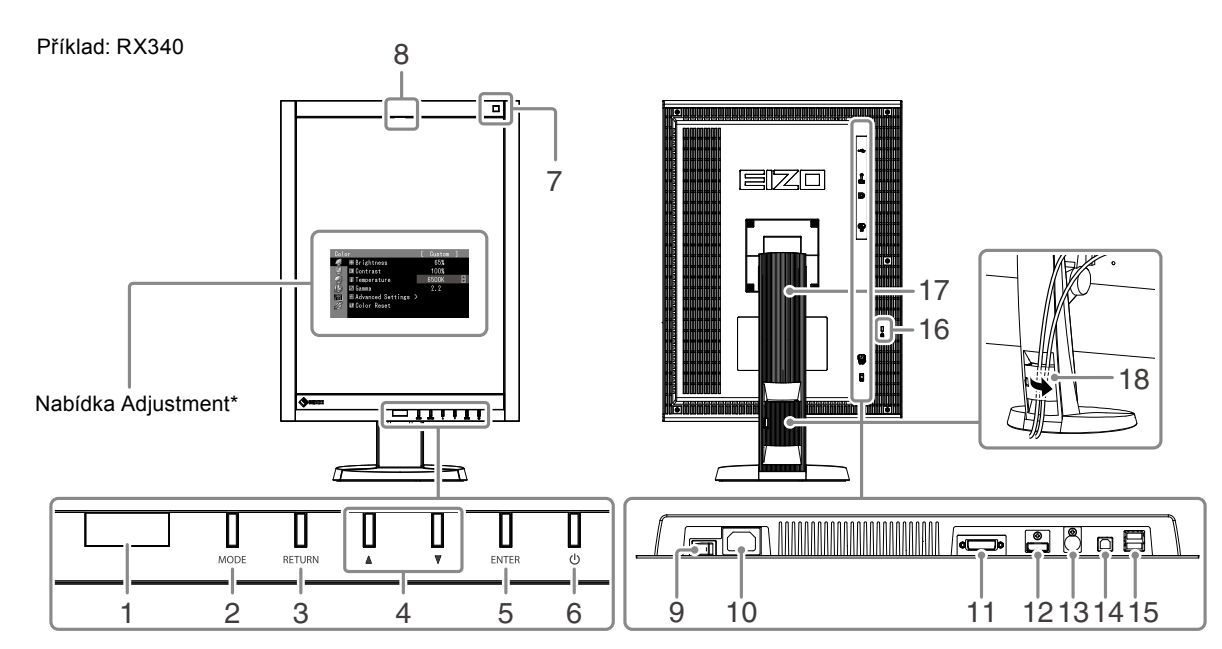

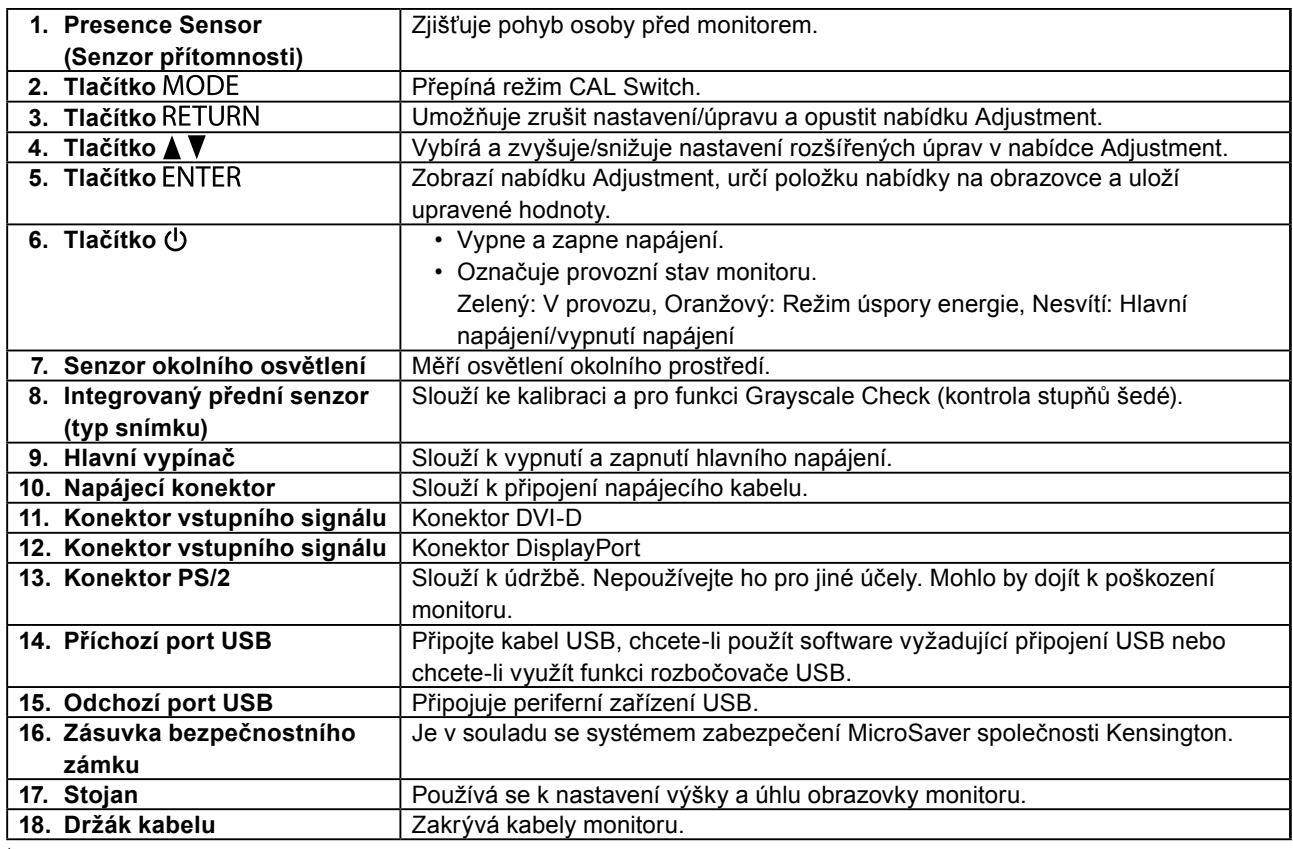

\* Pokyny k použití najdete v Uživatelské příručce (na disku CD-ROM).

# **Připojení kabelů**

#### **Upozornění**

- Ověřte, zda je monitor a počítač vypnutý.
- Při nahrazování stávajícího monitoru tímto monitorem je nutné změnit nastavení rozlišení a svislého kmitočtu v počítači na hodnoty podporované tímto monitorem. Před připojením počítače je najděte v tabulce podporovaného rozlišení na poslední straně.

#### **Poznámka**

• Při připojování více počítačů k tomuto produktu se řiďte pokyny, které najdete v Uživatelské příručce (na disku CD-ROM).

#### **1. Otočte obrazovku monitoru o 90˚ doprava.**

Výchozí orientace monitoru je orientace na šířku. Před instalací monitoru otočte jeho obrazovku o devadesát stupňů do polohy na výšku.

#### **2.Připojte signálové kabely ke konektorům vstupního signálu a k počítači.**

Zkontrolujte tvar konektorů a připojte kabely.

Po připojení signálového kabelu zajistěte spojení utažením šroubků na konektorech.

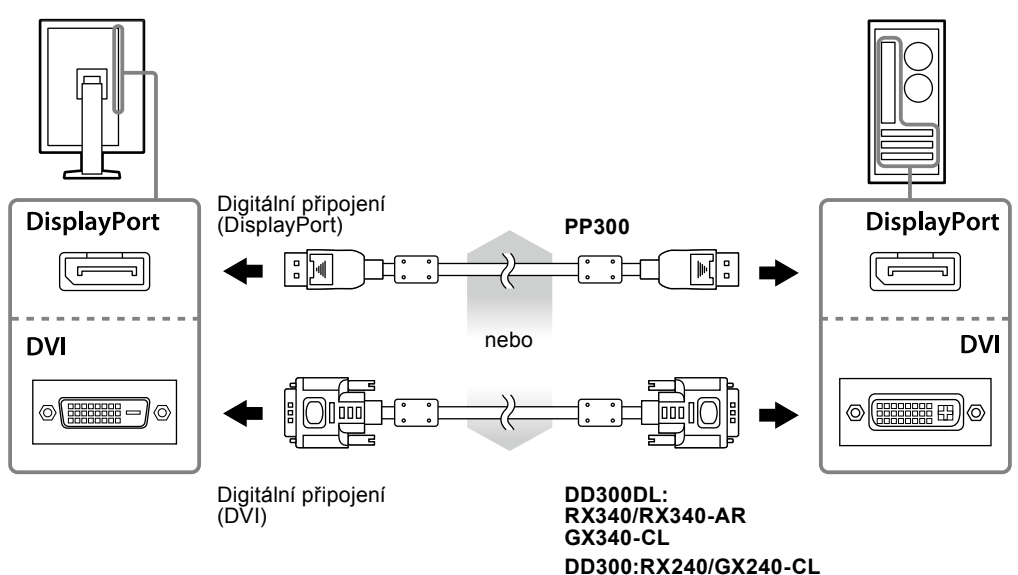

- **3. Připojte napájecí kabel k napájecí zásuvce a k napájecímu konektoru na monitoru.**
- **4.Používáte-li software RadiCS LE nebo ScreenManager Pro for Medical, připojte kabel USB.**

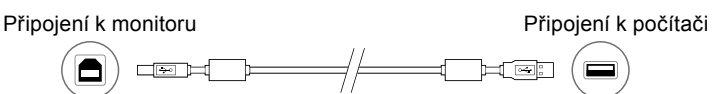

#### **5.** Chcete-li zapnout monitor, stiskněte tlačítko  $\psi$ .

Indikátor napájení monitoru bude svítit zeleně.

#### **6. Zapněte počítač.**

Objeví se obraz na obrazovce.

Pokud se obraz neobjeví, informace o řešení problému najdete v části ["Žádný obraz" \(strana 7\).](#page-6-0)

#### **Upozornění**

- Pokud monitor a počítač nepoužíváte, vypněte je.
- K zajištění maximální úspory energie doporučujeme zařízení vypínat tlačítkem napájení. Vypnete-li hlavní vypínač nebo vyjmete zástrčku napájecího kabelu, monitor bude zcela odpojen od zdroje napájení.

# **Úprava výšky a úhlu obrazovky**

Oběma rukama uchopte levý a pravý okraj monitoru a nastavte výšku, sklon a natočení obrazovky podle svých požadavků.

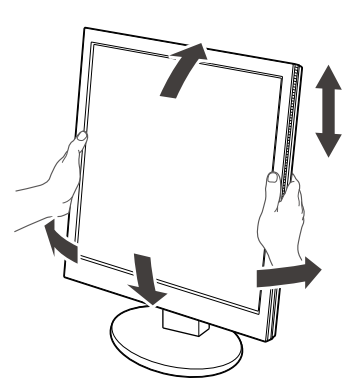

#### **Upozornění**

• Ujistěte se, že jsou kabely správně připojeny.

# **Zobrazení nápovědy k tlačítku**

Po stisknutí předních tlačítek (kromě tlačítka  $\bigcup$ ) se Nápověda k tlačítku zobrazí nad ním.

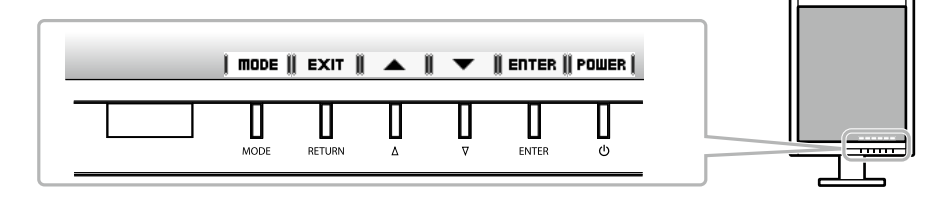

#### **Poznámka**

- Nápověda k tlačítku bude přítomna po celou dobu zobrazení nabídky Adjustment nebo nabídky režimu.
- Zobrazení nápovědy k tlačítku se různí v závislosti na zvolené nabídce a stavu.

# **Volba režimu zobrazení**

Tato funkce vám umožní snadno vybrat nejlepší režim zobrazení na základě aktuálního použití monitoru.

#### **RX240/RX340/RX340-AR**

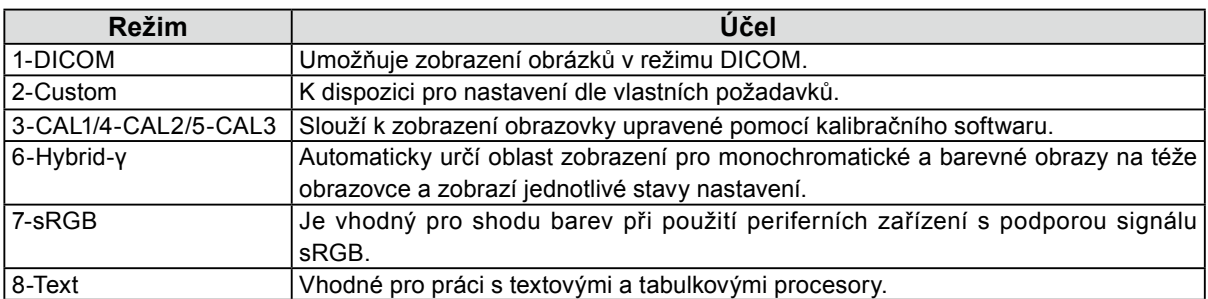

#### **GX240-CL/GX340-CL**

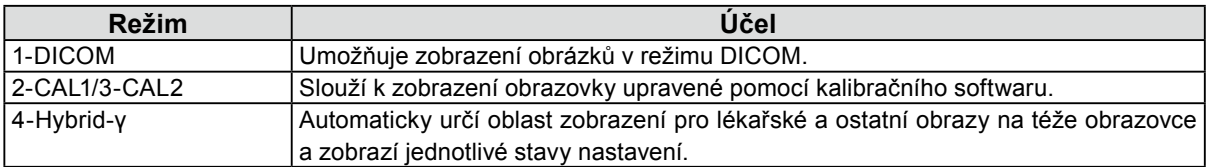

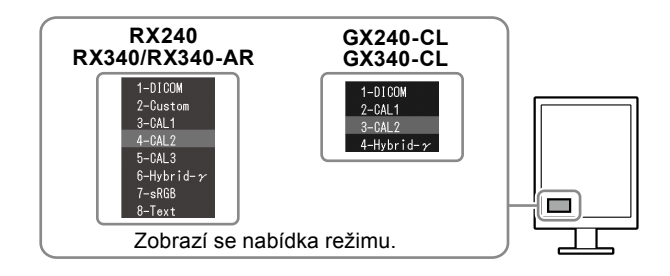

#### **Postup**

- 1. Stiskněte tlačítko MODE.
	- V levém dolním rohu obrazovky se objeví nabídka režimu.
- 2. Režim v seznamu je zvýrazněn vždy, když je stisknuto tlačítko MODE. Zatímco je zobrazena nabídka režimu, je možné režimy procházet pomocí tlačítek  $\blacktriangle$  nebo  $\nabla$ .

## **Ovládání kvality monitoru**

Software pro kontrolu kvality "RadiCS LE" (pro operační systém Windows) je dodáván s monitorem. Chcete-li provést kalibraci monitoru a spravovat historii kalibrace, nainstalujte software RadiCS LE podle pokynů v Uživatelské příručce k softwaru RadiCS LE (na disku CD-ROM). Pomocí funkce RadiCS SelfQC a vestavěného integrovaného předního senzoru lze u monitoru nezávisle provádět pravidelnou kalibraci a operaci Grayscale Check (kontrola stupňů šedé). Podrobné informace najdete v Uživatelské příručce (na disku CD-ROM).

#### **Upozornění**

• Při použití softwaru RadiCS LE připojte monitor k počítači pomocí kabelu USB.

#### **Poznámka**

• Chcete-li provádět pokročilou kontrolu kvality, která vyhovuje lékařským standardům, použijte volitelnou softwarovou sadu "RadiCS UX1" pro kontrolu kvality monitoru.

# <span id="page-6-0"></span>**Žádný obraz**

Pokud potíže přetrvávají i po použití doporučených postupů řešení, kontaktujte místního prodejce.

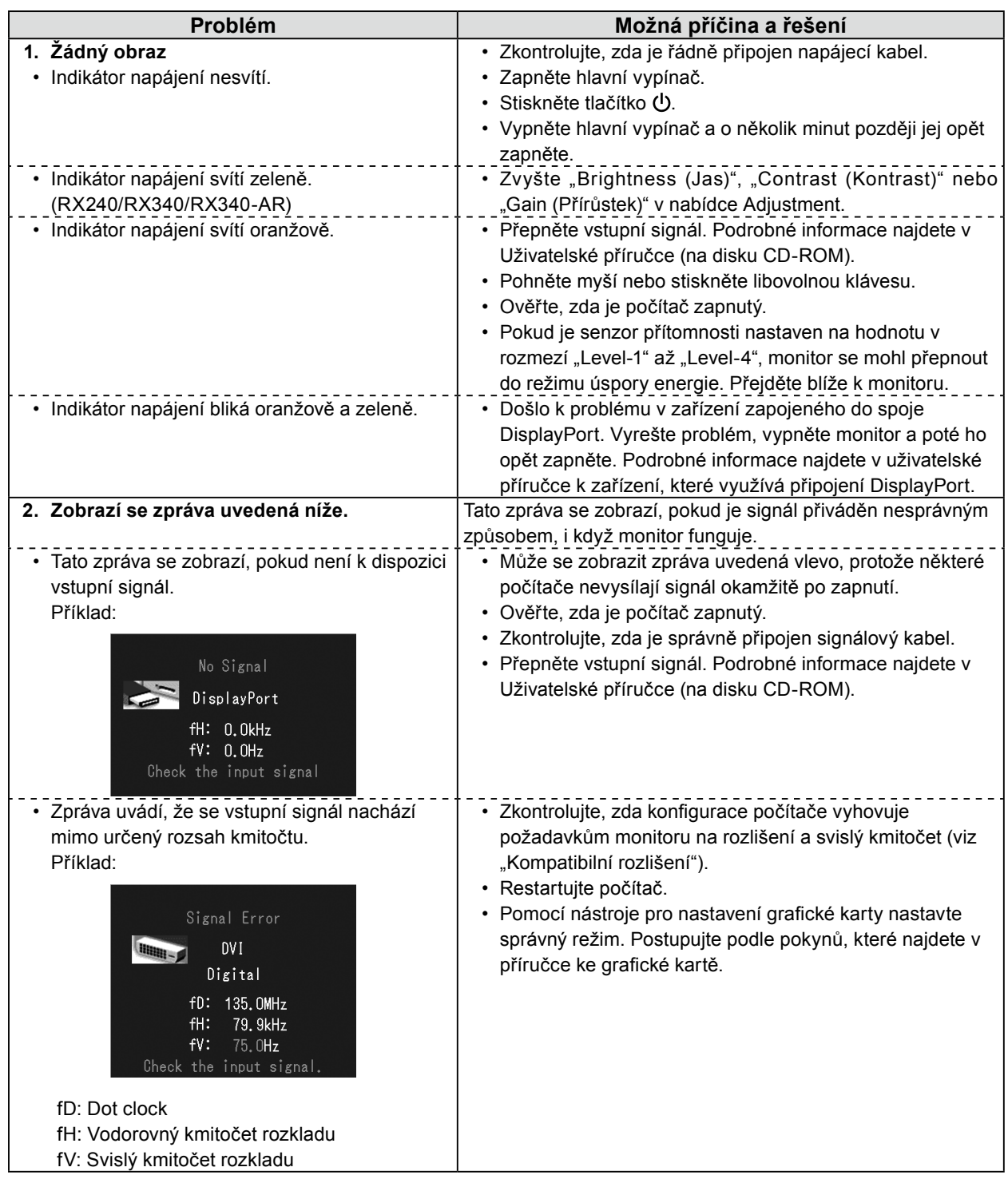

Copyright© 2011-2013 EIZO Corporation Všechna práva vyhrazena. Žádná část z této příručky nesmí být reprodukována, ukládána v přístupném systému nebo přenášena jakýmkoliv způsobem elektronicky, mechanicky nebo jinak, bez předchozího písemného povolení společnosti EIZO Corporation.

Společnost EIZO Corporation není povinna chránit jakékoliv získané důvěrné materiály a informace bez předchozí dohody na základě potvrzení společnosti EIZO Corporation o získaní informací. Přes veškeré úsilí, které jsme vynaložili na poskytnutí aktuálních informací v příručce, je třeba vzít na vědomí, že technické údaje monitorů EIZO mohou být změněny bez předchozího upozornění.

• Technické údaje výrobku se mohou lišit podle oblastí. Ověřte si technické údaje v příručce, jejíž jazyk odpovídá oblasti nákupu.

<sup>•</sup> U finálního systému je třeba zajistit soulad s požadavkem IEC60601-1-1.

<sup>•</sup> Elektrická zařízení mohou vyzařovat elektromagnetické vlny, které mohou monitor ovlivnit, omezit jeho funkce nebo způsobit jeho nesprávné chování. Instalujte zařízení v kontrolovaném prostředí, kde k těmto jevům nebude docházet.

<sup>•</sup> Tento monitor je určen pro použití v lékařském obrazovém systému. Nepodporuje zobrazování mamografických snímků pro účely diagnózy.

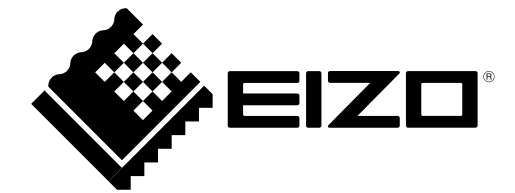